# introduction

Ecrire des pages web  $=$ 

- $-$  pages XHTML  $=$  le contenu et sa structure (ce cours)
- $-$  feuilles de style  $=$  page CSS  $=$  la forme (couleur fonte cadre . . . ) (cours prochain)

# Xhtml

- $=$  Successeur de HTML compatible XML.
- Séparation nette forme et contenu.
- $-$  = HTML4.01 + regles permettant d'etre conforme au XML. cf article : http ://openweb.eu.org/articles /html\_au\_xhtml

### XML (Extensible Markup Language)

- $-$  = standard du World Wide Web Consor $tium = base pour creer des langages ba$ lisés spécialisés ;
- $-$  Objectif  $=$  faciliter le partage de textes et d'informations structurés, par exemple au travers de l'Internet

### outils pour ecrire des pages web

- editeur de texte (notepad  $++$ , emacs  $\dots$ )
- navigateur
- documentation HTML4.01 francais : www.la-grange.net/w3c/html4.01/cover.html
- validateur : http ://validator.w3.org Selectionner : validate by file upload. Parcourir : choisir votre fichier puis check.

−→ Vous ecrivez votre code html dans un fichier .html avec votre éditeur.

−→ Vous ouvrez la page dans votre navigateur pour afficher le résultat.

# balises et attributs

Page HTML contient le texte qu'on veut afficher.

Ce texte doit être structuré par des balises. exemple :

```
<h1>Tortues</h1>
<p> Les tortues sont les seuls reptiles ayant
    une carapace dure et osseuse.
\langle/p>
```
- Une balise commence par un < et se termine par >
- Sert a donner des informations au Navigateur.
- 2 types de balises :
- balises doubles : <nom de la balise> contenu </nom de la balise>
- $-$  balises simples :  $\langle$  nom de la balise / >

• Les balises peuvent avoir des attributs attributs explicitent des propriétés des balises et sont définis dans la doc pour chacunes des balises.

exemple : <img src="grnarrow.gif" width="10" height="10" />

- règles :
- $-$  noms des balises  $=$  minuscules;
- toute balise ouverte est fermée;
- $-$  noms des attributs  $=$  minuscules;
- valeurs des attributs entre guillemets doubles.

# structure d'une page

```
?xml version="1.0" encoding="iso-8859-1"?>
<!DOCTYPE html PUBLIC "-//W3C//DTD XHTML 1.0 Strict//EN"
 "http://www.w3.org/TR/xhtml1/DTD/xhtml1-strict.dtd">
<html xmlns="http://www.w3.org/1999/xhtml" xml:lang="fr">
  <head>
    <title>Page 1</title>
        ...
  </head>
  <body>
        ...
  </body>
\langle/html\rangle
```
#### preambule

 $=$  déclaration XML indique la version et le jeu de caractères utilisés (francais). indique la DTD choisie (manière d'utiliser les balises) ici : Strict.

### la partie HTML

<html> <head> ..... </head> <body> .... </body> </html>

#### entete

Défini par la balise head

infos en général pas affichées dans la page, mais utiles au navigateur. Au minimum : le titre de la page (devient titre fenetre en general).

#### corps

- defini par la balise body
- Le corps contient le contenu de votre page
- Le corps ne peut contenir que des blocs (donc encadre par des balises).

→ On ne peut donc pas directement ecrire du texte (XHTML)

• Peut se composer de titres de sous titres , de paragraphes, de listes et de tableaux.

• On peut par ailleurs donner a des mots des degrés d'importance.

# texte, titres et paragraphes

6 niveaux de titre  $\longrightarrow$  6 balises h1,..,h6 h1 : la plus importante h6 : la moins importante

paragraphe : balise p affiché avec un espacement avant et après

Pour passer à la ligne dans un paragraphe, il faut le dire explicitement en utilisant la balise br.

Pour **mettre en évidence** des morceaux de texte, il faut utiliser les balises em (faible mise en évidence) ou strong (forte mise en évidence).

#### commentaires

 $\langle$ !--On met du texte qui est ignore par le navigateur (pour nous)  $--&>$ 

<body>

<h1>Un gros titre</h1>

<p>Voici le paragraphe associe au titre 1.

Le saut de ligne précédent ne provoquera pas un saut de ligne à l'affichage.

 $\langle$ /p>

<p>Voici un bout de texte mis en evidence avec la balise em:

```
\langleem> ceci est a faire remarquer \langle/em>. \langlebr />
```
Et voila le resultat de la balise strong :

<strong> tres important </strong>.

```
\langle/p>
```
<h2>un titre un peu plus petit</h2>

```
<h3>encore + petit</h3>
```

```
<h4>encore + petit</h4>
```

```
<h5>encore + petit</h5>
```

```
<h6>encore + petit</h6>
```

```
</body>
```
Nota bene : Les navigateurs interprètent les balises précédentes et les affichent avec des valeurs par défaut : la balise em provoque en général un affichage en italique par exemple. Vous pourrez fixer vos propres preferences d'affichage des balises avec les feuilles de styles.

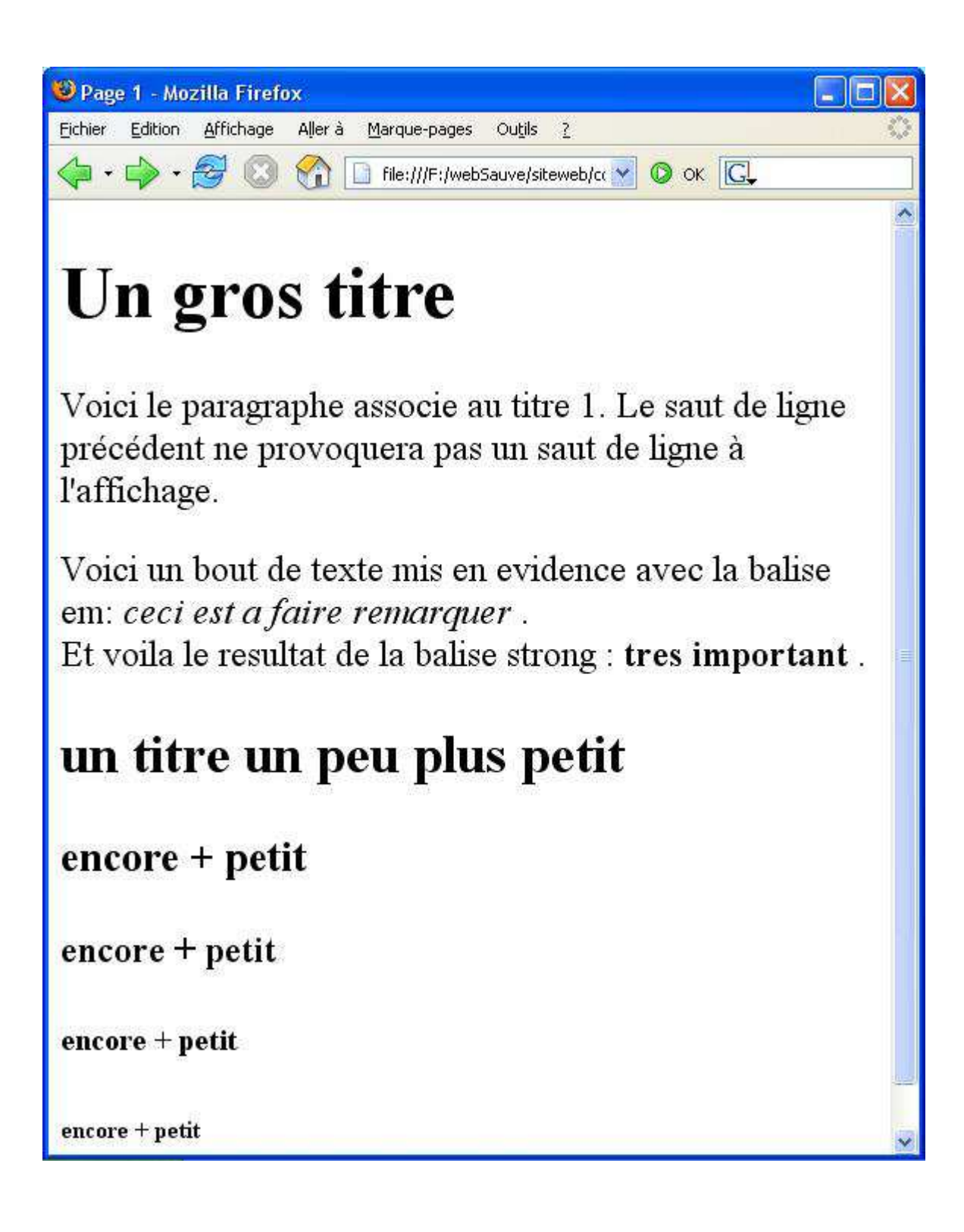

## les listes

<body> <h2> listes a puces </h2> <p> Les animeaux domestiques les plus courants sont:  $\langle$ /p>  $\langle u \rangle$ <li>chat</li> <li>chien</li> <li>poisson rouge</li>  $\langle \text{ul}\rangle$ <h2> listes ordonnees </h2> <p>Pour monter des blancs en neige :</p>  $\langle$ ol $\rangle$ <li>Séparer les blancs des jaunes</li> <li>mettre un peu de sel dans les blancs</li> <li>battre les blancs au fouet</li>  $\langle$ /ol>

</body>

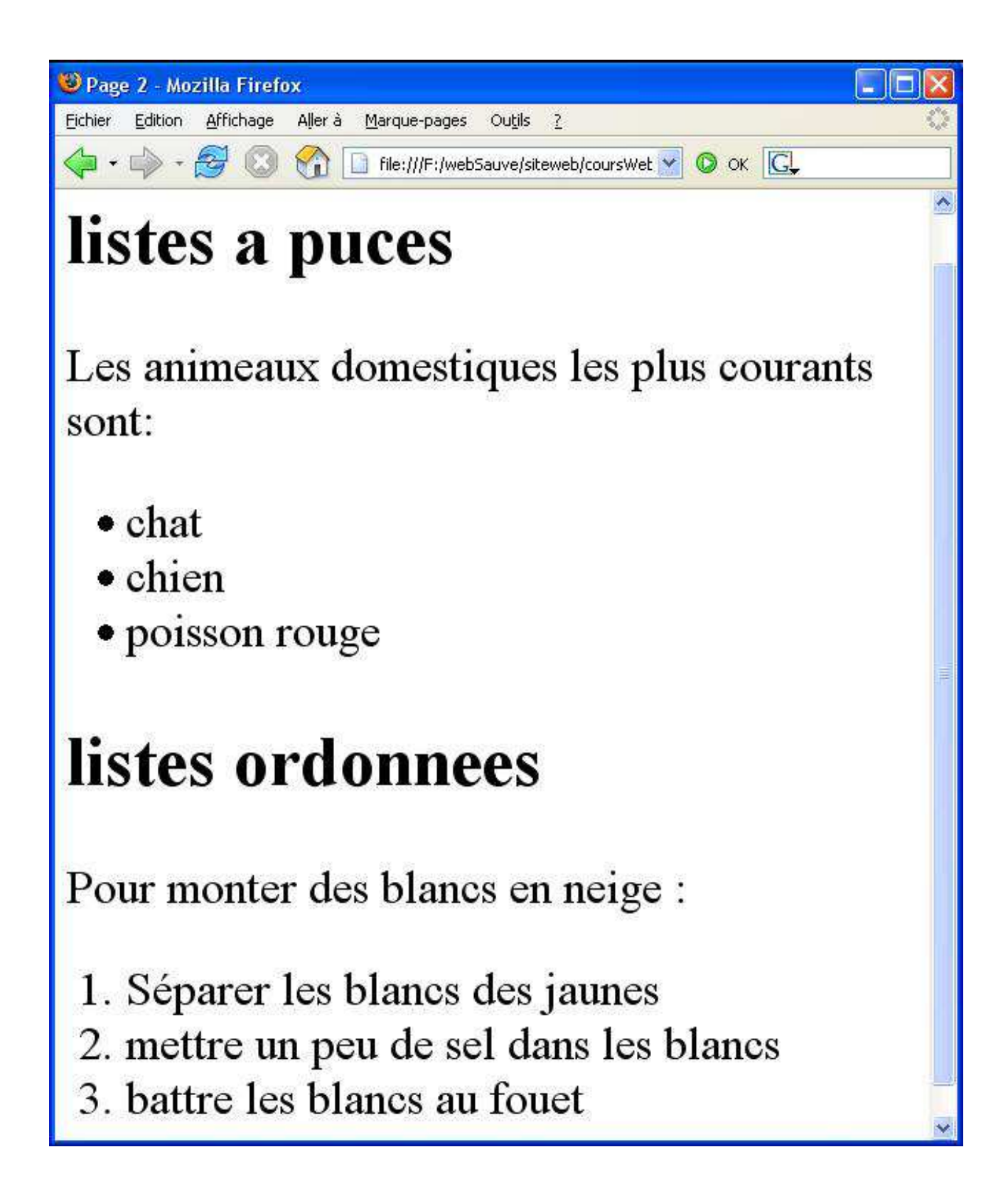

<body> <h2> listes de definitions </h2> <p> un exemple :</p>  $<$ dl $>$ <dt>beefteack caché</dt> <dd>Quand on réussit à le trouver, un beefteack haché est très bon à manger</dd> <dt>Signal des larmes</dt> <dd>Le signal des larmes est un moyen mis à la disposition de tous les enfants bébes.</dd>  $\langle$  /dl>

</body>

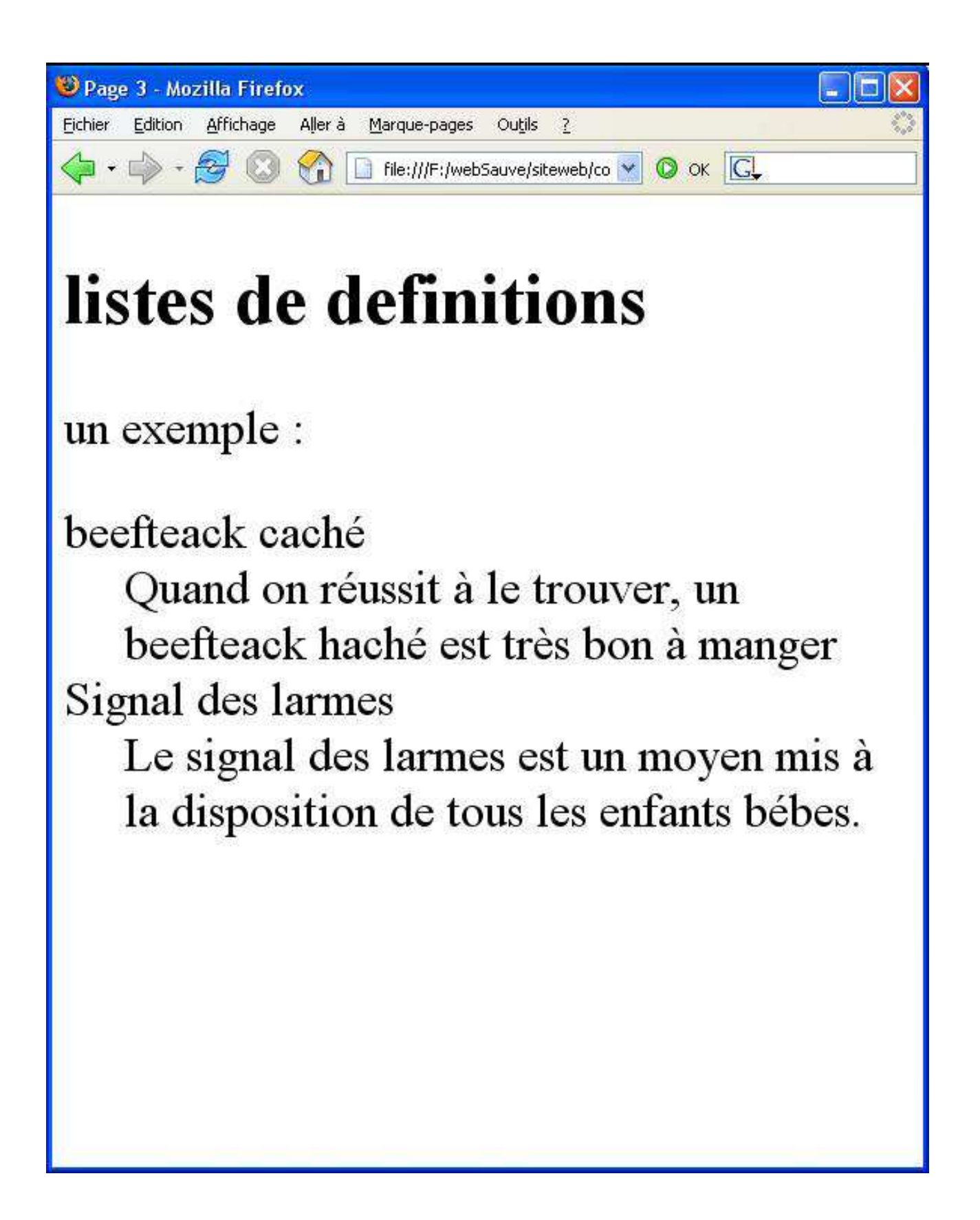

<h2>Plusieurs niveaux de listes </h2> <p>exemple : </p>  $\langle$ ol $>$ <li>exercice 1  $\langle$  ol $>$ <li>1er élément</li> <li>2ème élément</li> <li>3ème élément</li>  $\langle$ ol>  $\langle$ /li $\rangle$ <li>exercice 2</li>  $\langle$ /ol> et non pas :  $\langle$ <sup>0</sub> $\rangle$ </sup> <li>exercice 1 </li> erreur Xhtml  $\langle$ ol $>$ <li>1er élément</li> <li>2ème élément</li> <li>3ème élément</li>  $\langle$ ol> <li>exercice 2</li> <li>exercice 3</li>  $\langle$ /ol>

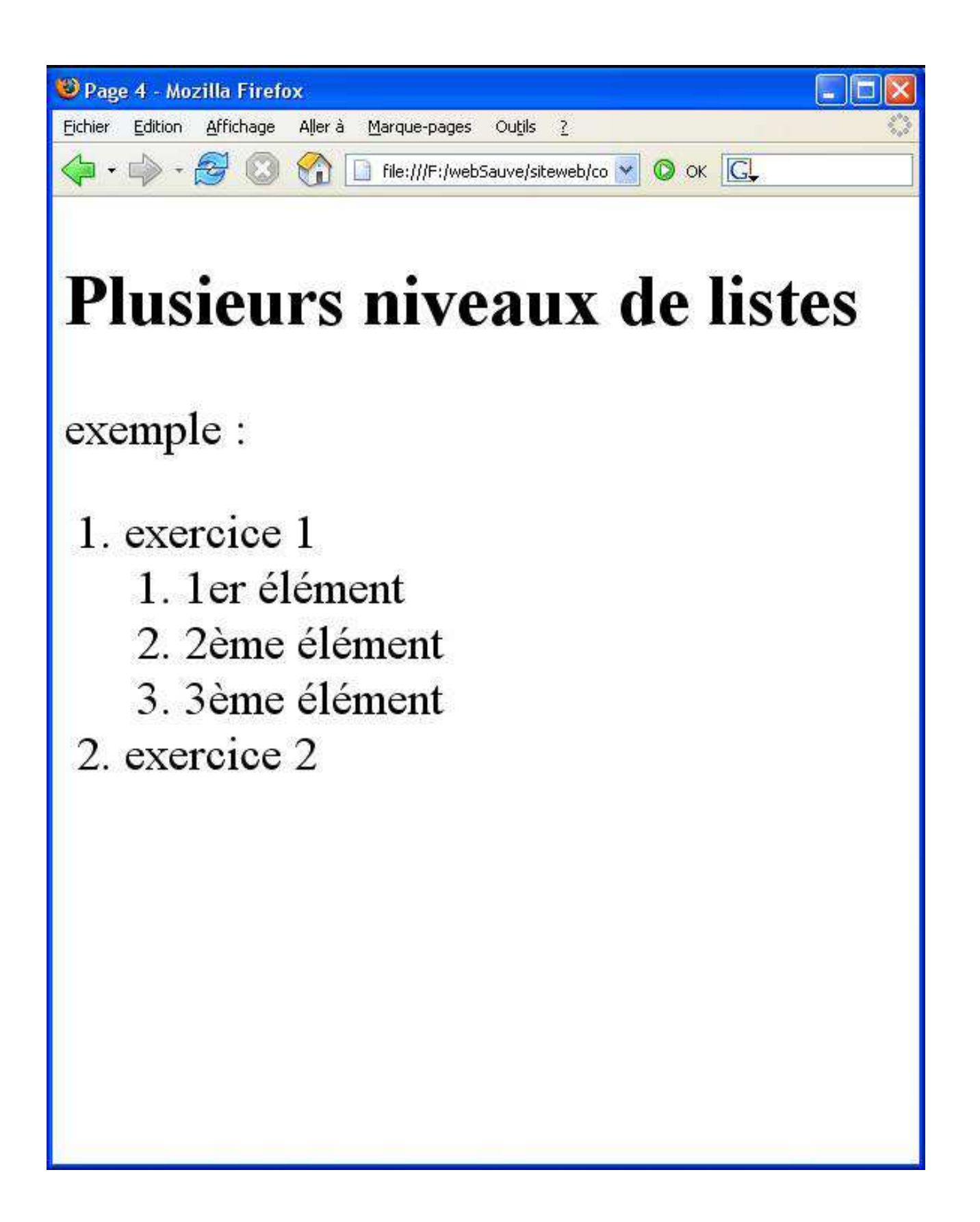

# les tables

```
<table>
  \langle \text{tr} \rangle
     <th>lundi</th>
     <th>mardi</th>
  \langle/tr>
  \langle \text{tr} \rangle<td>Matin</td>
     <td>julie</td>
     <td>martin</td>
  \langle/tr>
  \langle \text{tr} \rangle<td>Apres midi</td>
     <td>Julie </td>
     <td>didier</td>
  \langle/tr>
     <tr>
     <td>Soir</td>
     <td>Martin</td>
     <td>Martin</td>
  \langle/tr>
\langle /table>
```
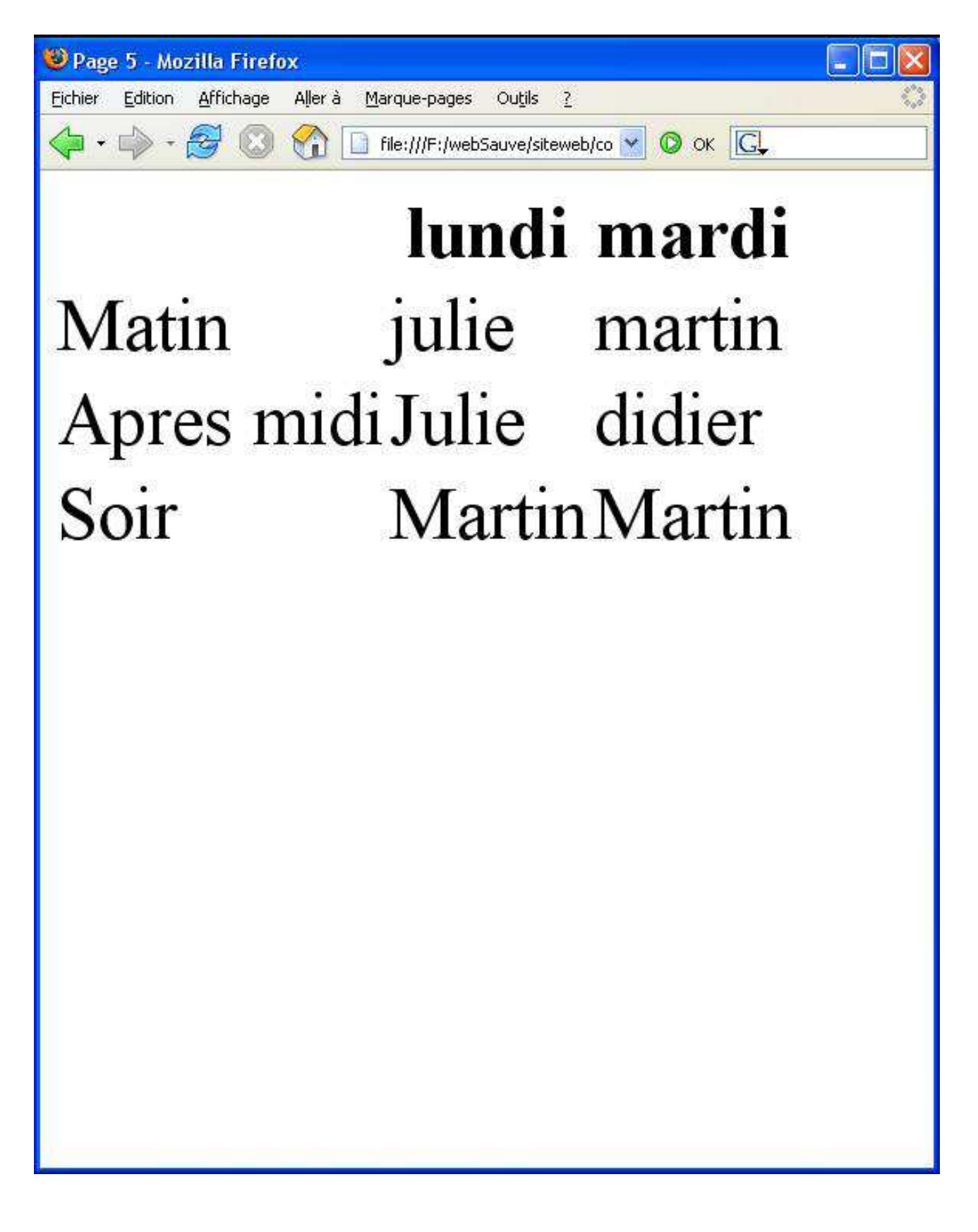

# un tableau plus compliqué regroupement de colonnes

La cellule l2c2 doit occuper 2 cellules vers la fin de la colonne : rowspan (attribut) La cellule l4c2 doit occuper 2 cellules vers la fin de la ligne :colspan(attribut) titre du tableau : caption

<table>

<caption>Mon premier tableau</caption> <tr>

 $$ <th>lundi</th> <th>mardi</th>  $\langle$ /tr>  $<$ tr> <td>Matin</td> <td rowspan="2">julie</td> <td>martin</td>  $\langle$ /tr>  $\langle \text{tr} \rangle$ <td>Apres midi</td> <!--<td>Julie </td> il disparait--> <td>didier</td>  $\langle$ /tr>  $\langle \text{tr} \rangle$ <td>Soir</td> <td colspan="2">Martin</td> <!-- <td>Martin</td> et lui aussi -->  $\langle$ /tr>

</table>

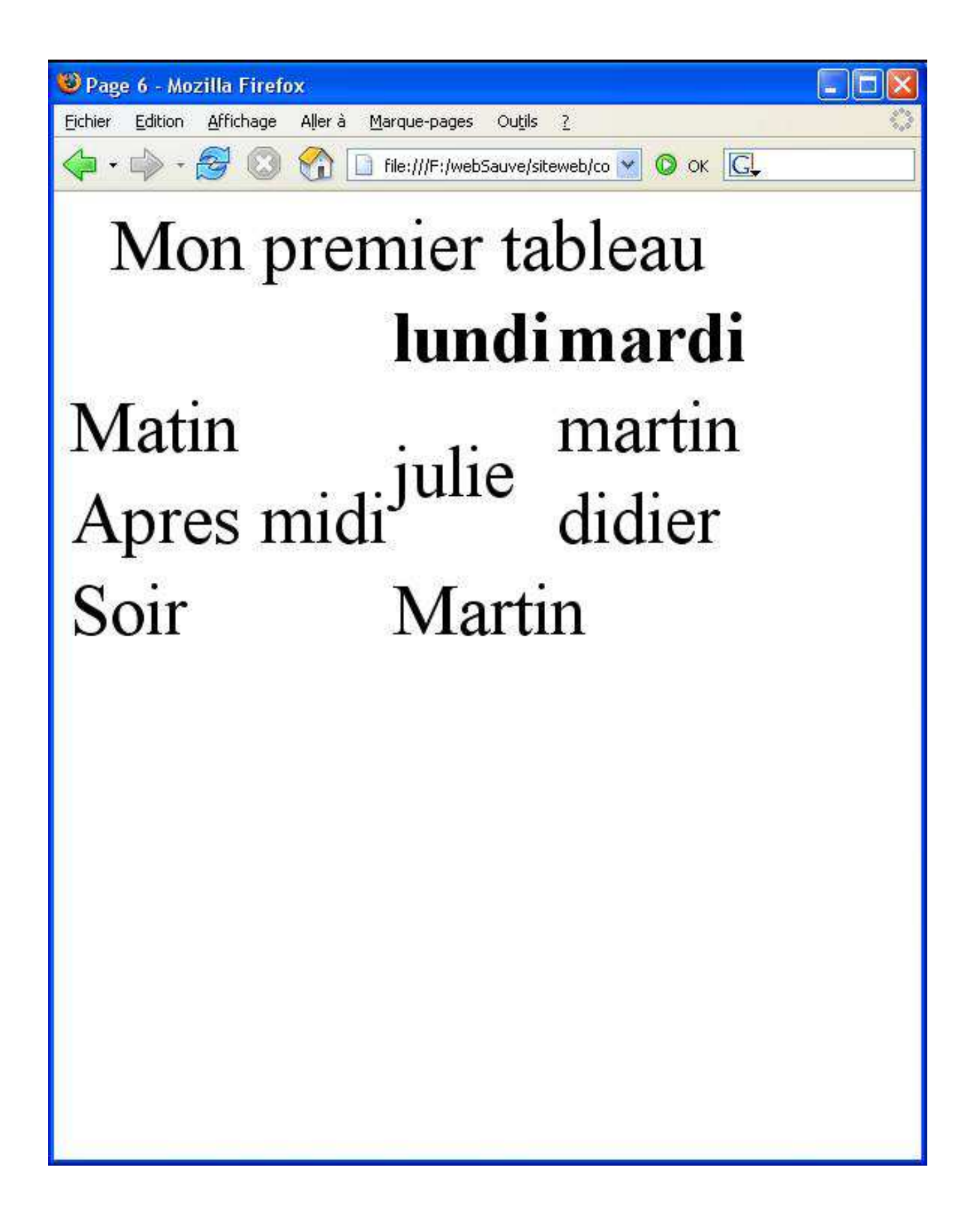

# les liens

### Liens vers une page du meme repertoire

<a href="page1.html">aller vers page 1 ?</a>

#### Liens vers une partie de la meme page

```
<a href="\#listes">
     retour au chapitre des listes ?
\langlea>}
```
Il faut ajouter un marqueur au point du texte ou vous voulez aller lorsque l'on clique. On ne peut marquer que des balises, mais n'importe quelle balise.

Il suffit d'ajouter a la balise l'attribut id avec comme valeur le nom que vous voulez donner a ce marqueur.

#### attribut id

commun a toutes les balises.

Sert comme cible des liens  $\_$  mais  $+$  generalement a reperer de facon unique (le id doit etre unique dans une meme page) cet element.

Ce sera tres utile en CSS.

#### lien vers un site

<a href="http ://www.cnam.fr">cnam</a>

#### bulle d'aide associee a l'ancre

<a href="http ://www.cnam.fr"title="le site du Cnam">cnam</a>

# les images

```
Pour insérer une image dans une page : ba-
lise img.
exemple : si on a dans notre repertoire le fi-
chier image "grnarrow.gif :
<img src="grnarrow.gif" width="10" height="10"
/
```
On peut aussi se servir des images pour les liens :

```
<a href="page1.html"><img src="grnarrow.gif"
width="10" height="10" /></a>
```